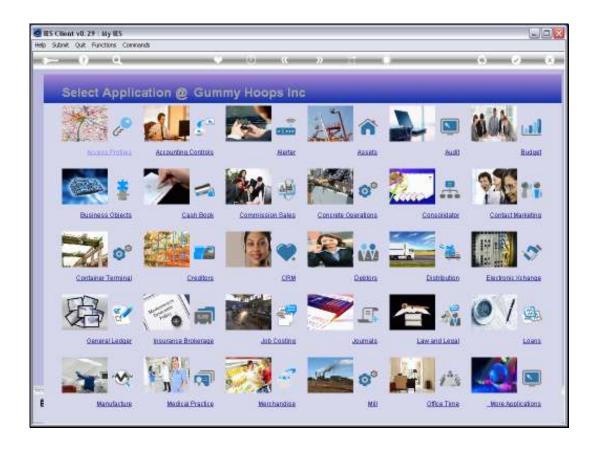

Slide 1

Slide notes: Where do we find the Ledger Business Intelligence? In fact, we can reach it from anywhere in the system. Any screen that we are busy working with, whether a Menu or a Data or Enquiry Screen, we have the Tools icon at the top.

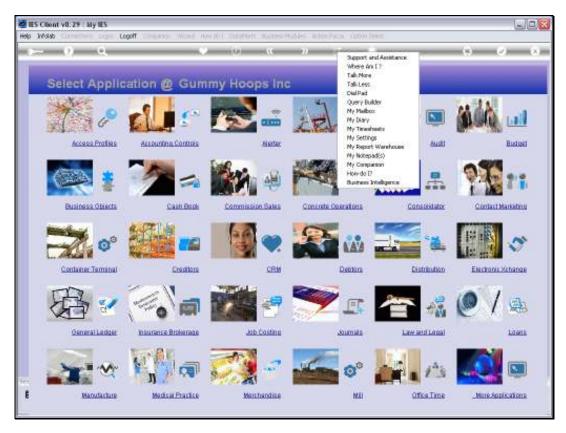

Slide 2 Slide notes:

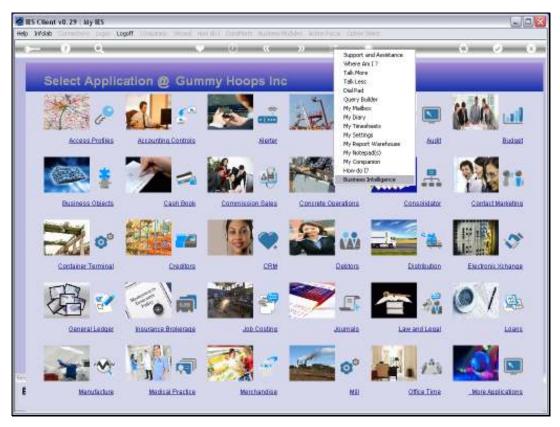

Slide 3
Slide notes: And when we choose the Tools icon, then we can also choose Business Intelligence.

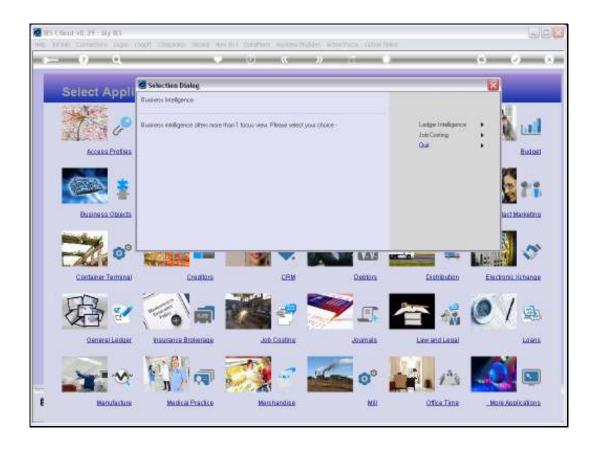

Slide 4

Slide notes: When we choose Business Intelligence, we have a choice between Ledger and Job Costing. Naturally, the options are 'access controlled' and we need access to the Ledger Enquiry option on our Profiles in order to gain access to Ledger Intelligence.

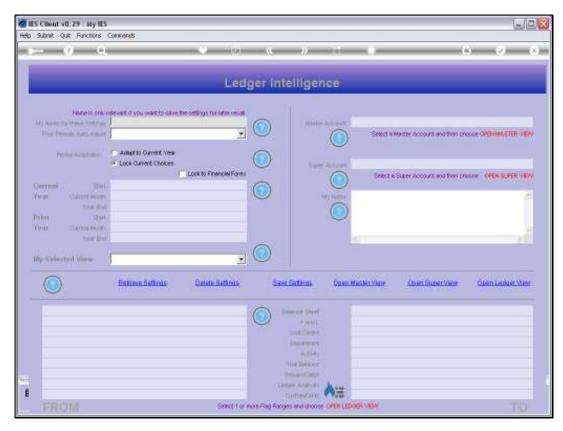

Slide 5 Slide notes:

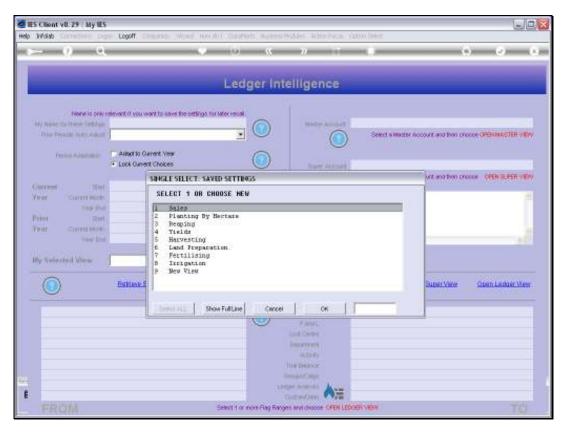

Slide 6 Slide notes:

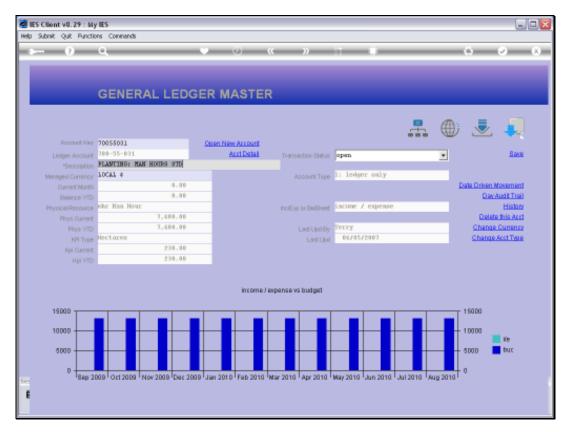

Slide 7 Slide notes: Another way to reach Ledger Intelligence is from any GL screen, where we can just choose the Ledger Intelligence Icon.

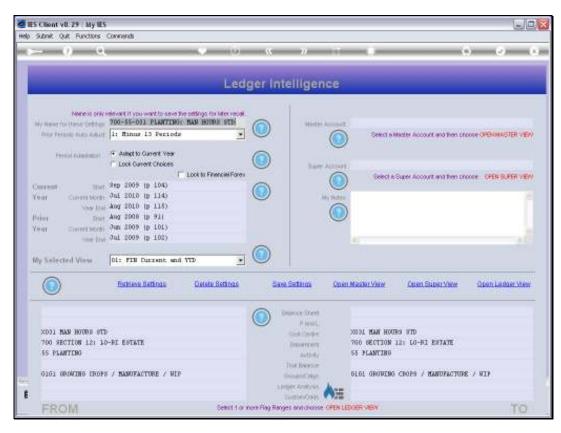

Slide 8 Slide notes:

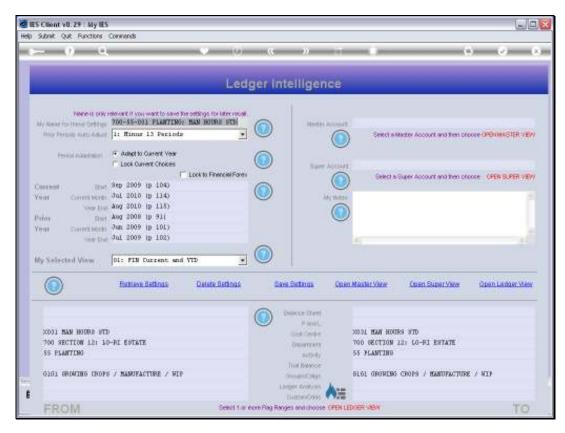

Slide 9 Slide notes:

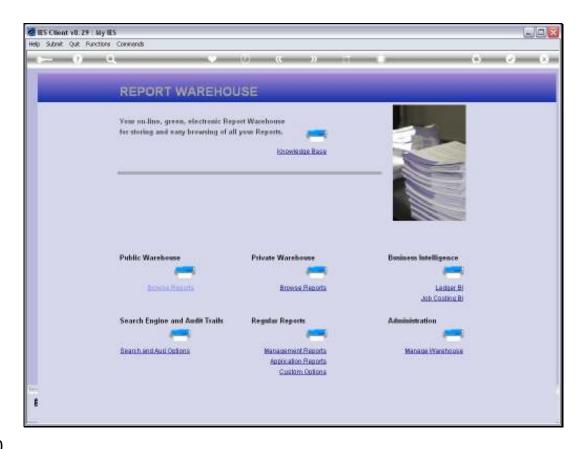

Slide 10

Slide notes: And finally, the primary option for Ledger Intelligence entry is found in the Report Warehouse, and we can also enter from here.

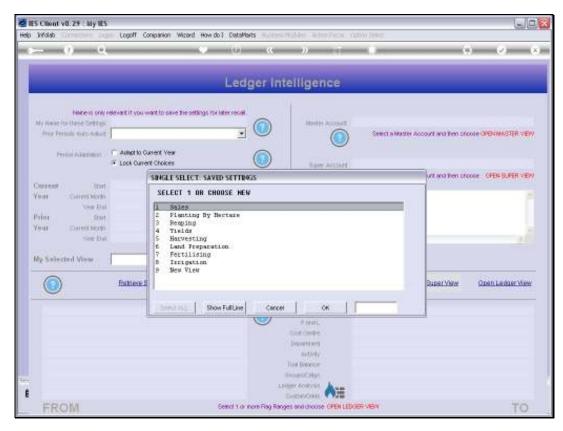

Slide 11 Slide notes: